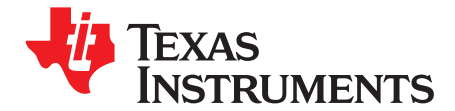

*Application Report SLUA495A–January 2009–Revised May 2009*

# *Configuring the bq78PL114 Cell Count*

*Willy Massoth*......................................................................................... *Battery Management Solutions*

### **ABSTRACT**

Configuration of the bq78PL114 to <sup>a</sup> custom series and parallel cell arranged pack is accomplished outside parameter tabs in bqWizard™ or the .ppcsv parameter configuration file. It is easy to set by loading an appropriate .tmap file to the device. This application report describes loading the .tmap file, some considerations for the parallel cell count configuration, and how to simply edit the .tmap file to change the parallel cell configuration.

## **Introduction**

The cell stack configuration information is loaded to the bq78PL114 through <sup>a</sup> configuration file with the .tmap extension. Tmap configuration file examples for supported series cell counts are found in the *C:\Program Files\Texas Instruments\bqWizardx.x\Configuration Files* directory of <sup>a</sup> typical bqWizard™ installation. These files describe <sup>a</sup> 1 or 2 parallel count configuration. The parallel cell count is an important value for the bq78PL114 to properly reflect the capacity of the pack and perform gauging. An appropriate file must be loaded to set the cell configuration for the device.

The .tmap file also controls other configuration of the bq78PL114 which is beyond the scope of this application report.

## **Parallel Cell Count Considerations**

The minimum number of parallel cells is 1. The maximum number of parallel cells is limited by the system capacity which is a16-bit unsigned integer. The maximum capacity is typically 65,535 mAh, but the bq78PL114S12 firmware upgrade scales this to 655 Ah with the 1-mΩ setting. See the Technical Reference Manual ([SLUU330\)](http://www-s.ti.com/sc/techlit/SLUU330) for more information.

The number of parallel cells is bounded by the 16-bit integer size, but more practically by the maximum capacity:

*Maximum number of parallel cells <sup>=</sup> maximum capacity mAh/capacity per cell.*

Examples with <sup>a</sup> maximum capacity of 65,535 mAh:

- For 5000-mAh cells: Maximum parallel count 13 cells
- For 1000-mAh cells: Maximum parallel count 65 cells

The system designer must provide some headroom in case the cells from the manufacturer have more capacity than advertised. This probably has to be verified by testing.

Another consideration is if the system has to properly report the design energy capacity in SBData. The response to the DesignCapacity command is limited to the value 65,535 maximum in 10-mWh or 100-mWh units. For the 10-mWh case, this is calculated by the formula:

*(design capacity)10 mWh <sup>=</sup> ((cell capacity)mAh* <sup>×</sup> *(number parallel cells)* <sup>×</sup> *(cell nominal voltage)V* <sup>×</sup> *(number of series cells))/10*

or

*(maximum number of parallel cells) <sup>&</sup>lt; (65,535* <sup>×</sup> *10)/((cell capacity in mAh)* <sup>×</sup> *(number series cells) <sup>x</sup> (cell nominal voltage))*

bqWizard is <sup>a</sup> trademark of Texas Instruments. Microsoft is <sup>a</sup> trademark of Microsoft Corporation.

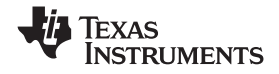

Examples with 8S configuration of 3.6-V nominal cells:

- For 5000-mAh cells:  $(65,535 \times 10)/(5000 \times 8 \times 3.6) = 4.6$ ; 4 maximum parallel cells
- For 1000-mAh cells:  $(65,535 \times 10)/(1000 \times 8 \times 3.6) = 22.8$ ; 22 maximum parallel cells

# **Changing the Cell Count Configuration**

To change the number of cells in the configuration, follow these steps:

- 1. Locate the .tmap file for the number of series cells to be used. Files for the base device or bq78PL114S12 firmware version are located in separate subdirectories of the Configuration Files directory. Be sure to select the proper file because the files are not compatible between the versions. If the parallel cell count must be changed from the default of 2 for the base devise or 1 for the bq78PL114S12 firmware version:
	- a. Open the .tmap file for the number of series cells intended with <sup>a</sup> text editor such as Microsoft™ Notepad.
	- b. For the base device, change the tenth line from 2 to the number of parallel cells. Do not add new lines to the file or change other values in the file.

Example: From the bq78PL114\_8S.tmap:

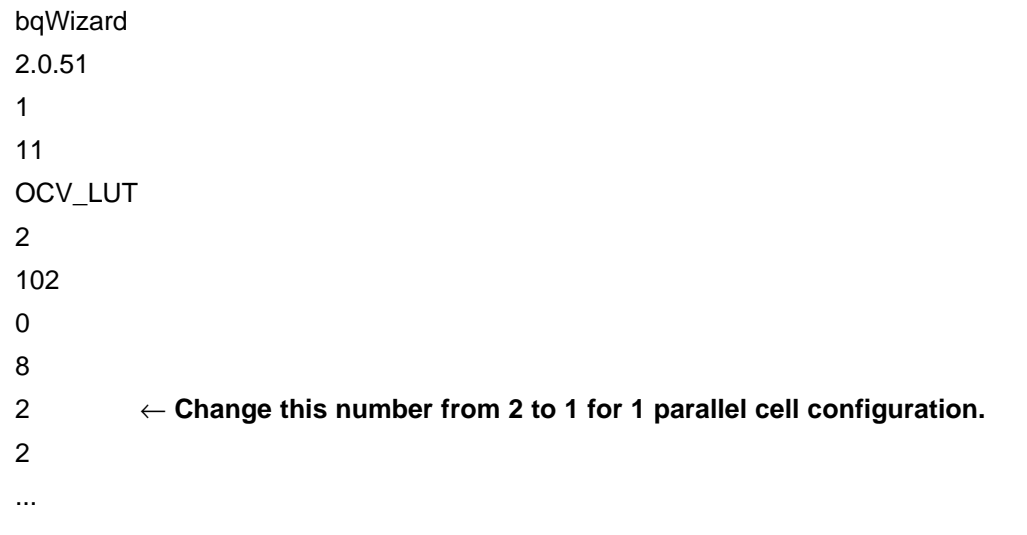

c. For the bq78PL114S12 firmware version, the file has <sup>a</sup> comment on the line describing the parallel count. Example line from typical file:

1 # 0x0001 [ 6] Parallel Nodes Change the decimal and hexadecimal entries in the line to the new parallel count. Do not add new lines or change other values in the file.

- 2. Load the appropriate tmap to the device with the bqWizard menu item: *File <sup>&</sup>gt; Pack Configuration <sup>&</sup>gt; Load Configuration from File and Relearn.*
- 3. After loading <sup>a</sup> tmap file that changes the serial cell count, update the bqWizard™ display for the new cell count by using the bqWizard™ menu item: *Commands <sup>&</sup>gt; Connect to Pack* or closing and re-starting the bqWizard™ software.

### **IMPORTANT NOTICE**

Texas Instruments Incorporated and its subsidiaries (TI) reserve the right to make corrections, modifications, enhancements, improvements, and other changes to its products and services at any time and to discontinue any product or service without notice. Customers should obtain the latest relevant information before placing orders and should verify that such information is current and complete. All products are sold subject to TI's terms and conditions of sale supplied at the time of order acknowledgment.

TI warrants performance of its hardware products to the specifications applicable at the time of sale in accordance with TI's standard warranty. Testing and other quality control techniques are used to the extent TI deems necessary to support this warranty. Except where mandated by government requirements, testing of all parameters of each product is not necessarily performed.

TI assumes no liability for applications assistance or customer product design. Customers are responsible for their products and applications using TI components. To minimize the risks associated with customer products and applications, customers should provide adequate design and operating safeguards.

TI does not warrant or represent that any license, either express or implied, is granted under any TI patent right, copyright, mask work right, or other TI intellectual property right relating to any combination, machine, or process in which TI products or services are used. Information published by TI regarding third-party products or services does not constitute <sup>a</sup> license from TI to use such products or services or <sup>a</sup> warranty or endorsement thereof. Use of such information may require <sup>a</sup> license from <sup>a</sup> third party under the patents or other intellectual property of the third party, or <sup>a</sup> license from TI under the patents or other intellectual property of TI.

Reproduction of TI information in TI data books or data sheets is permissible only if reproduction is without alteration and is accompanied by all associated warranties, conditions, limitations, and notices. Reproduction of this information with alteration is an unfair and deceptive business practice. TI is not responsible or liable for such altered documentation. Information of third parties may be subject to additional restrictions.

Resale of TI products or services with statements different from or beyond the parameters stated by TI for that product or service voids all express and any implied warranties for the associated TI product or service and is an unfair and deceptive business practice. TI is not responsible or liable for any such statements.

TI products are not authorized for use in safety-critical applications (such as life support) where <sup>a</sup> failure of the TI product would reasonably be expected to cause severe personal injury or death, unless officers of the parties have executed an agreement specifically governing such use. Buyers represent that they have all necessary expertise in the safety and regulatory ramifications of their applications, and acknowledge and agree that they are solely responsible for all legal, regulatory and safety-related requirements concerning their products and any use of TI products in such safety-critical applications, notwithstanding any applications-related information or support that may be provided by TI. Further, Buyers must fully indemnify TI and its representatives against any damages arising out of the use of TI products in such safety-critical applications.

TI products are neither designed nor intended for use in military/aerospace applications or environments unless the TI products are specifically designated by TI as military-grade or "enhanced plastic." Only products designated by TI as military-grade meet military specifications. Buyers acknowledge and agree that any such use of TI products which TI has not designated as military-grade is solely at the Buyer's risk, and that they are solely responsible for compliance with all legal and regulatory requirements in connection with such use.

TI products are neither designed nor intended for use in automotive applications or environments unless the specific TI products are designated by TI as compliant with ISO/TS 16949 requirements. Buyers acknowledge and agree that, if they use any non-designated products in automotive applications, TI will not be responsible for any failure to meet such requirements.

Following are URLs where you can obtain information on other Texas Instruments products and application solutions:

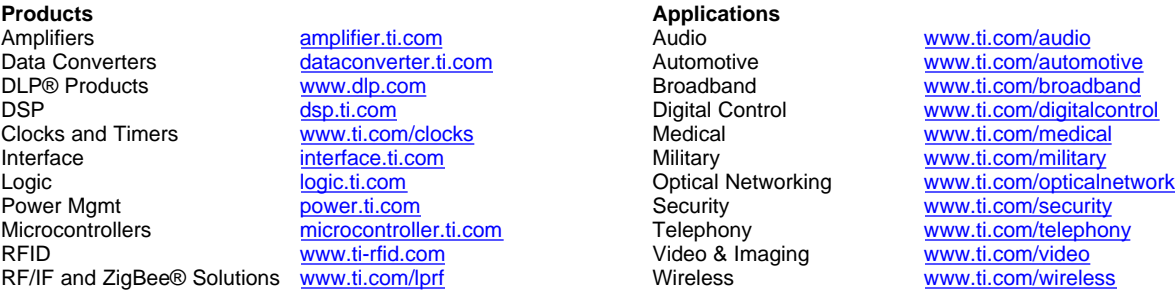

Mailing Address: Texas Instruments, Post Office Box 655303, Dallas, Texas 75265 Copyright © 2009, Texas Instruments Incorporated